## **Submitting & Tracking Payment Requests Using the Log Feature**

<span id="page-0-0"></span>The Log feature gives users a direct link to the Document Locator form for a specified payment request in the Oracle Administrative System. The procedures listed below can be used to execute the log feature. **Please note that users will only get results from this feature if they have retreived a payment request that is in an "In-Process" or "Complete" status.**

## **UAB FN Document Entry/Approval** → Payment Request **UAB Requisition Input** → Payment Request

1. After retrieving a previously submitted payment request via the **FIND** feature, click on the **LOG** button.

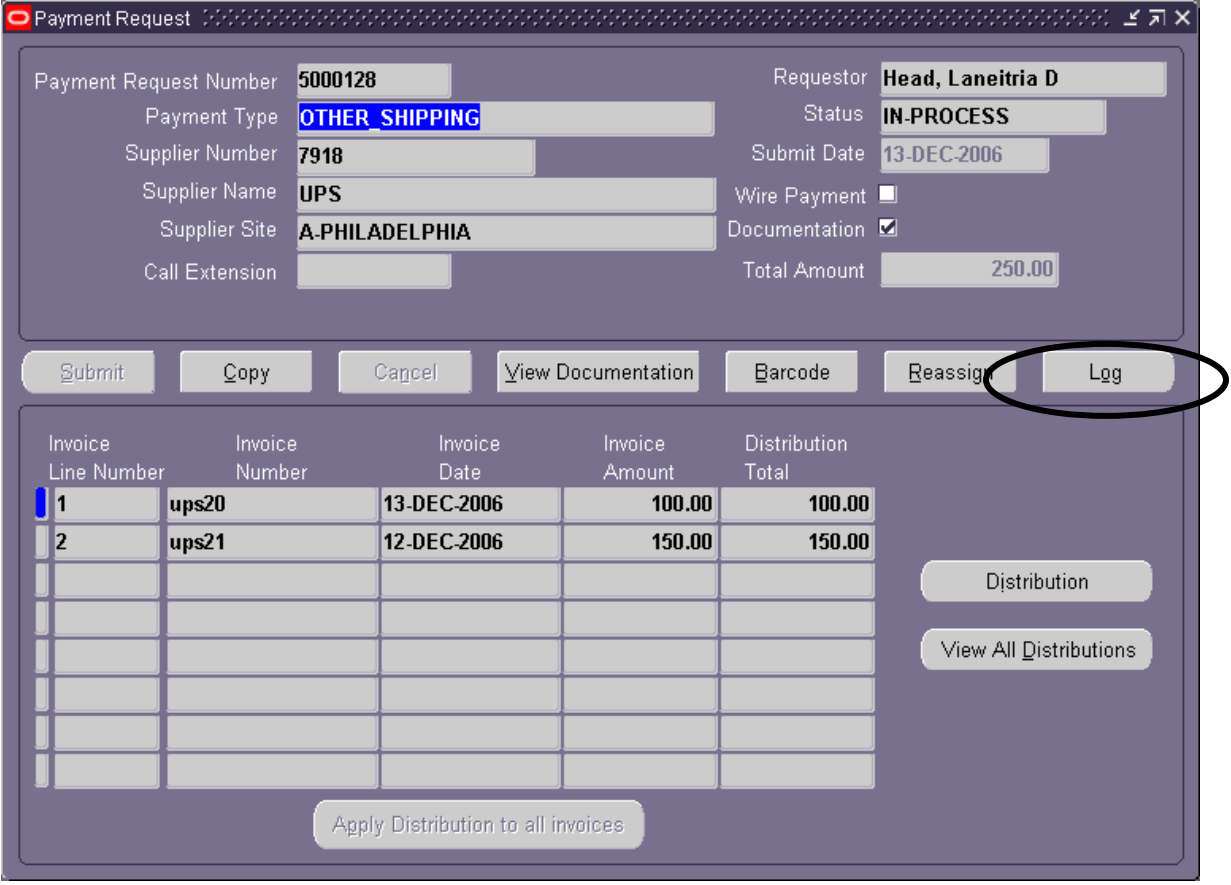

2. An Internet Explorer window will appear with the approval status of the payment request as shown on the following page.

## **Submitting & Tracking Payment Requests Using the Log Feature**

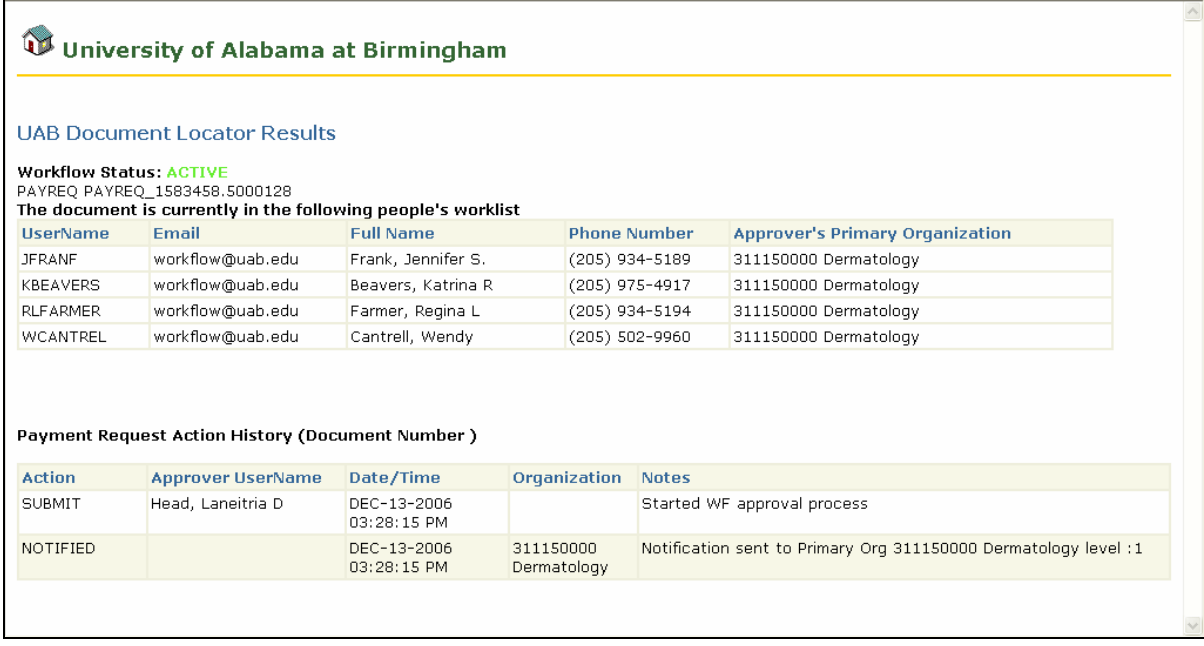

[Return to Top](#page-0-0)